## **10. Een netwerk realiseren**

### **10.1 Het OSI reference model**

In het Engels bestaan er verschillende "ezelsbruggetjes" – truukjes om de volgorde van de lagen makkelijker te onthouden. Kijk maar naar dit voorbeeld, waarbij met de eerste letter van elke laag een nieuwe zin wordt gemaakt. Zo hoef je enkel het zinnetje te onthouden, en de eerste letter van ieder woord is ook de beginletter van een laag uit het OSI-model:

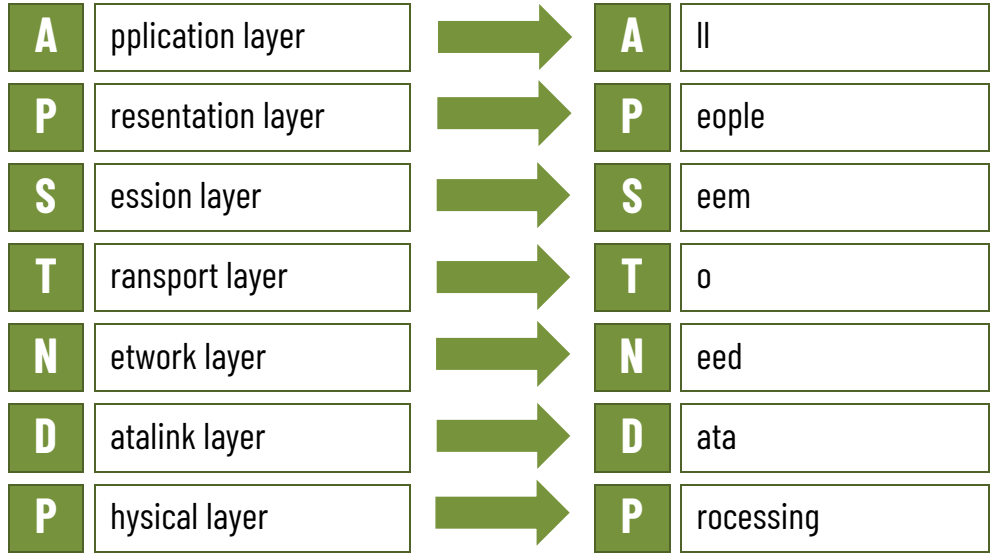

*1. Bedenk nu voor de Nederlandstalige benamingen van de 7 OSI-lagen een gelijkaardige zin. Ze hoeft natuurlijk niet hetzelfde te betekenen als de Engelse.*

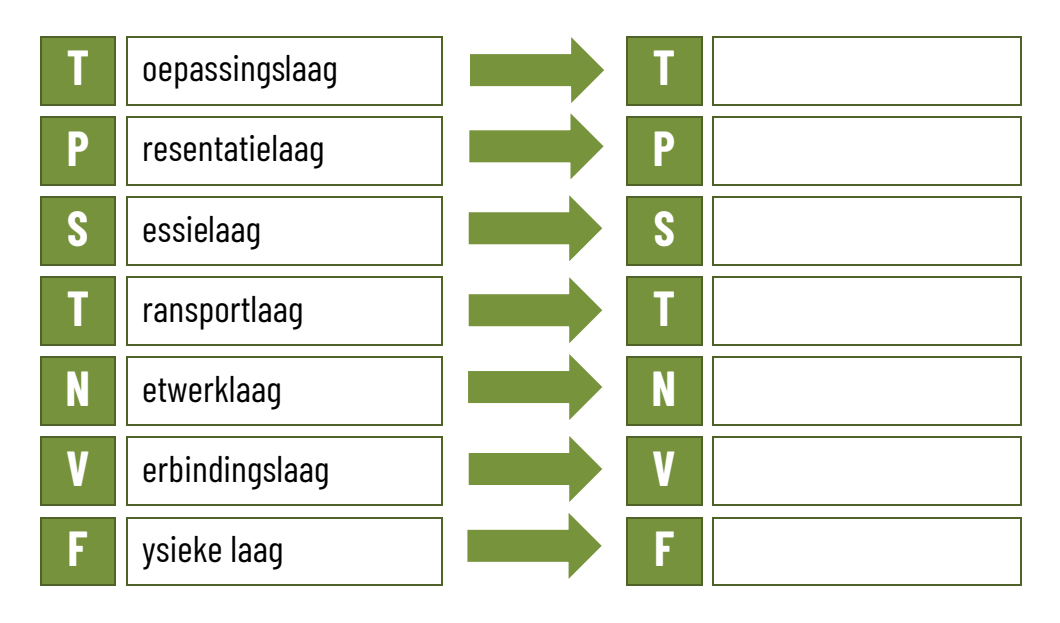

*2. Noteer voor de volgende IP-adressen of je ze kan toewijzen aan een toestel in een netwerk. Indien het geen geldig IP-adres is voor een netwerktoestel, noteer je in de laatste kolom waarom dat niet kan.*

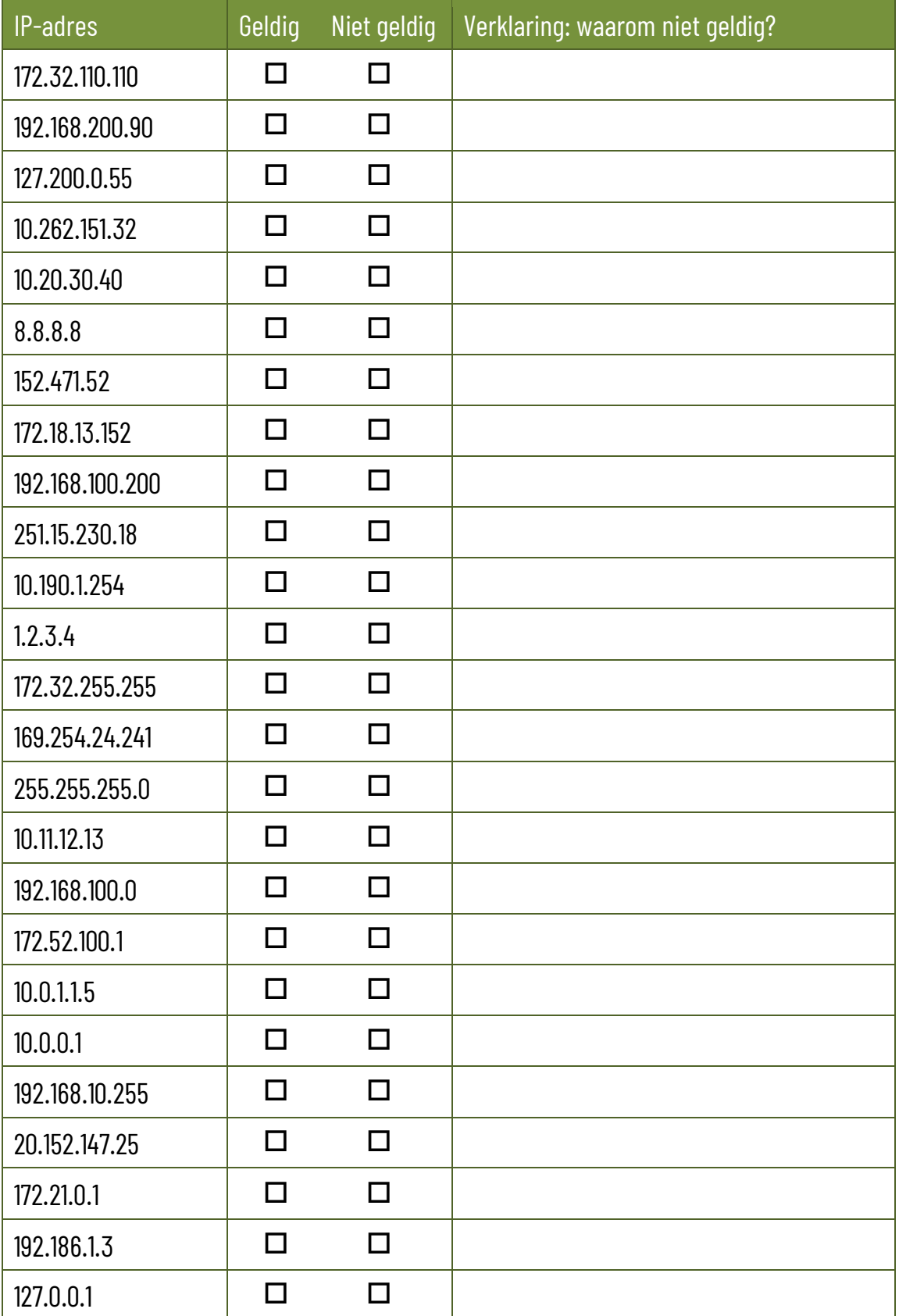

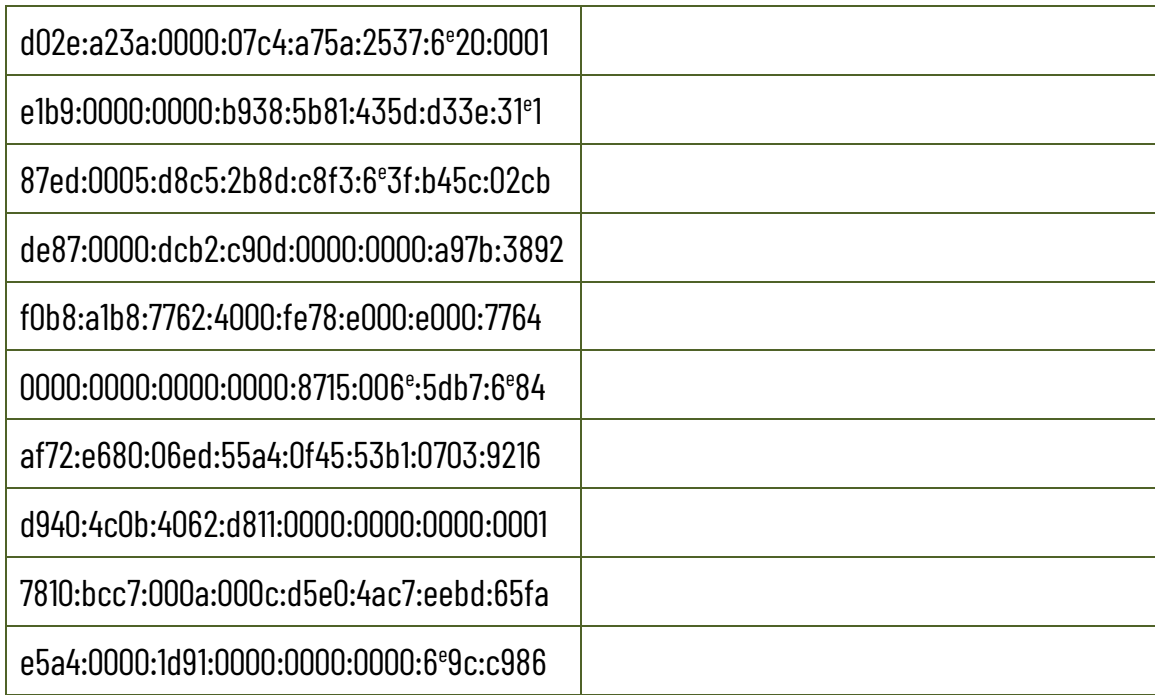

#### *3. Noteer de volgende IPv6-adressen zo bondig mogelijk:*

*4. Zoek op en verklaar in je eigen woorden: we spreken over IPv4 en IPv6. Wat is er dan gebeurd met IPv1, IPv2, IPv3 en IPv5?*

#### *5. Zoek de volgende IP-adressen op via je computer:*

Het IPv4-adres van je computer: **waardeling as also van interventional van de verslag van** de verslag van de verslag van de verslag van de verslag van de verslag van de verslag van de verslag van de verslag van de verslag Het MAC-adres van je computer: **waardeling as also van intervention as also van** in terminismus waardeling as an Het subnetmasker van het netwerk van je school: …………………………………………………………………………………… Het IPv6-adres van je computer: **waardeling as also van intervention as also van** man van de staat van de staat Het IPv4-adres van de gateway van het netwerk: ………………………………………….………………………………………….

# **10.2 Netwerktopologieën**

Zoek op wat de head-end topologie is. Beantwoord de volgende vragen:

#### *6. Met welke netwerktopologie is de head-end topologie het meest verwant?*

- 
- $\Box$  Maasnetwerk  $\Box$  Busnetwerk
- $\square$  Ringnetwerk  $\square$  Sternetwerk
- 
- *7. Wat is het verschil tussen die topologie en de head-end topologie?*

*8. Teken een schets van de head-end topologie:*

### **10.3 Het netwerkdiagram**

- *9. Maak met de geschikte software een netwerkdiagram van je thuisnetwerk.*
- *10. Maak met de geschikte software een netwerkdiagram van (een deel van) het netwerk van je school.*
- *11. Maak met de geschikte software een netwerkdiagram van (een deel van) het netwerk van je stageplaats.*

# **10.4 Netwerkapparaten aansluiten**

Je gaat een computernetwerk aanleggen. Van dit netwerk maken de volgende apparaten deel uit:

- **E** Fen DHCP-server
- Een router
- Een managed switch
- $\blacktriangleright$  Een access point
- Een desktop-computer of laptop die bekabeld met de switch is verbonden
- Een tablet of smartphone
- ▶ Twee netwerkapparaten die je leerkracht ter beschikking stelt (printer, webcam, ...)

Bedenk zelf hoe je de toestellen op het netwerk zal adresseren en welke toestellen je een statisch en welke een dynamisch IP-adres zal geven.

- *12. Ontwerp eerst met de geschikte software een netwerkdiagram van dit netwerk.*
- *13. Ontwerp dit netwerk in Cisco Packet Tracer.*
- *14. Bouw dit netwerk nu zo efficiënt mogelijk in het netwerklabo op en sluit alle apparatuur aan.*
- *15. Vergelijk je netwerk met het netwerkdiagram dat je gemaakt hebt. Wijzig indien nodig je netwerkdiagram, zodat het overeenkomt met het netwerk dat je hebt gemaakt. Maak een map waarin je digitale documentatie over je netwerk verzamelt.*

# **10.5 Aan de slag**

*16. Open de lijst met grafische symbolen voor elektrische installaties op [https://economie.fgov.be/sites/default/fi](https://economie.fgov.be/sites/default/files/Files/Energy/Symboles-nl.pdf)[les/Files/Energy/Symboles-nl.pdf](https://economie.fgov.be/sites/default/files/Files/Energy/Symboles-nl.pdf)*

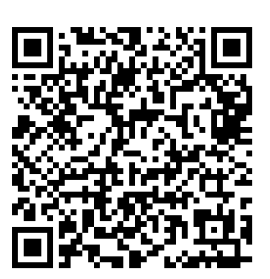

*Gebruik deze lijst om de vragen bij dit bouwplan te beantwoorden:*

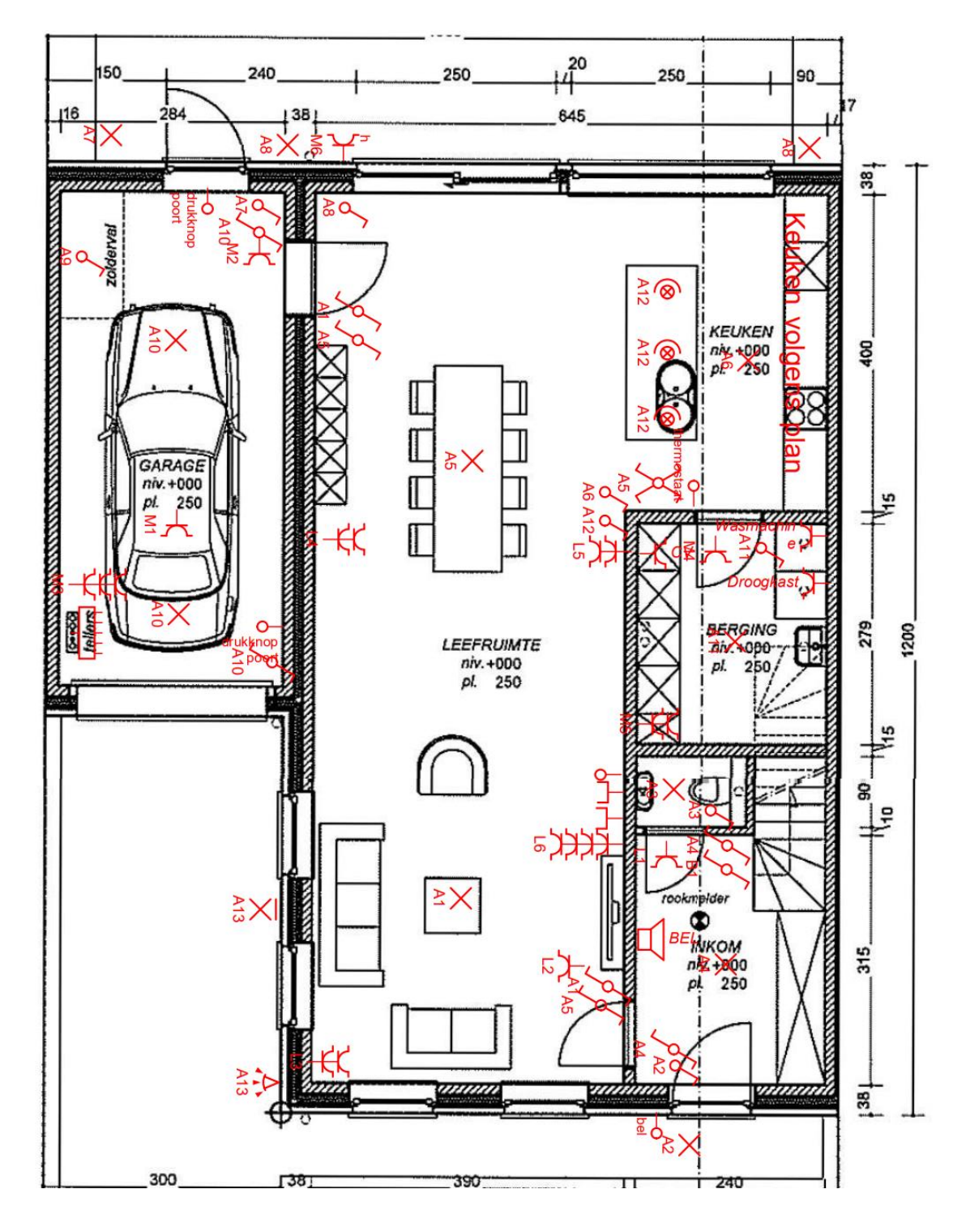

- a) Welk symbool wordt gebruikt voor gewone lichtpunten?
- b) Hoeveel gewone lichtpunten tel je op dit bouwplan?
- c) Welke soort stopcontacten worden er in deze woning gebruikt?
- d) Hoeveel stopcontacten tel je in de berging?
- e) Welke soort lichtschakelaars worden in deze woning gebruikt?
- f) Welk symbool wordt er gebruikt voor wandcontactdozen voor netwerkaansluitingen?
- g) Hoeveel netwerkaansluitingen zijn er op het gelijkvloers van deze woning voorzien?
- h) Waar bevinden zich de netwerkaansluitingen?

*17. Teken met geschikte software een schets van je klaslokaal. Breng op die schets alle volgende elementen aan op de juiste plaats: stopcontacten, schakelaars, lichtpunten en netwerkaansluitingen. Hanteer daarbij de correcte symbolen.*

*www.sleutelboek.eu*